令和5年7月1日

## 介護保険適用除外施設入退所連絡票の運用について

高崎市福祉部介護保険課 介護保険料担当

日頃より、本市の介護保険運営について、ご理解とご協力を賜り誠にありがとうございます。

現在、介護保険適用除外施設入所(退所)連絡票を「窓口」「郵送」「FAX」の 3 種類のいずれかにてご提出いた だいています。「窓口」「郵送」では確実性はありますが、手間や費用の面で負担をおかけしており、また「FAX」では 確実性の担保が難しい状況でした。これを解消するため、簡易的に確実に提出する方法として、「電子申請」による 提出を用意いたしました。現状の提出方法でも結構ですが、積極的な電子申請への移行をご検討ください。

#### <介護保険適用除外施設入退所連絡票の電子申請の方法について>

介護保険適用除外施設入退所連絡票の電子申請の方法について、下記をご参照ください。事前に、連絡先に 使用するメールアドレス(個人メールアドレスではなく、施設代表のメールアドレスを推奨します)をご用意ください。

#### 1. 利用者登録(最初の1回のみ)

電子申請は、群馬県が用意している「ぐんま電子申請受付システム」を利用しています。これを利用するために は、利用者登録が必要です。利用者登録は最初の 1 回のみ必要です。操作手順は下記 URL にありますので、 アクセスしてください。

https://s-kantan.jp/help/PREFGM/profile3-2-1.htm

※利用者区分は「法人」をご選択ください。

※利用者 ID・パスワードは今後も使用しますので、忘れないようにしてください。

#### 2. ログイン

下記 URL にアクセスしてください。

[https://s-kantan.jp/city-takasaki-gunma-u/offer/offerList\\_initDisplay.action](https://s-kantan.jp/city-takasaki-gunma-u/offer/offerList_initDisplay.action)

表示された一覧の中から「介護保険適用除外施設 入所・退所連絡票」を選択してください。

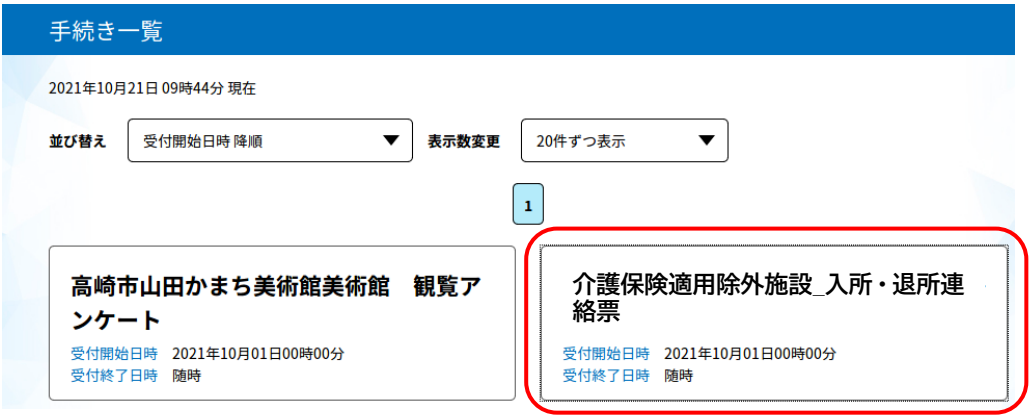

「利用者登録せずに申し込む方はこちら」は<mark>選択しない</mark>でください。下部の既に利用者登録がお済の方に進ん でください。

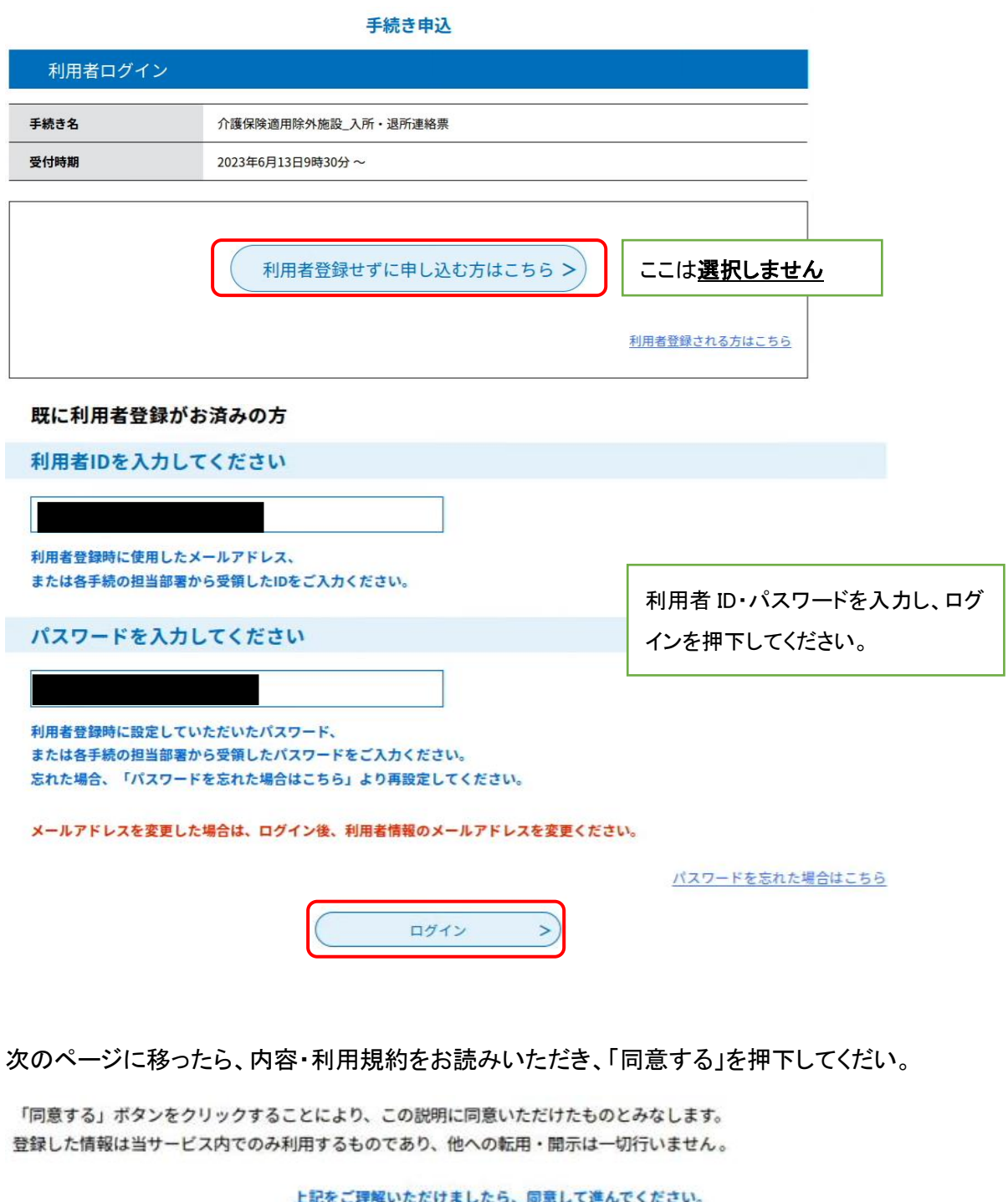

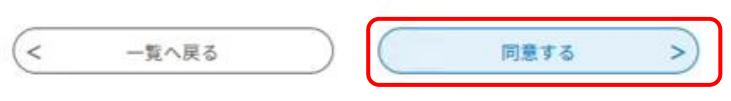

## 3. 申請内容の登録

<共通部分>

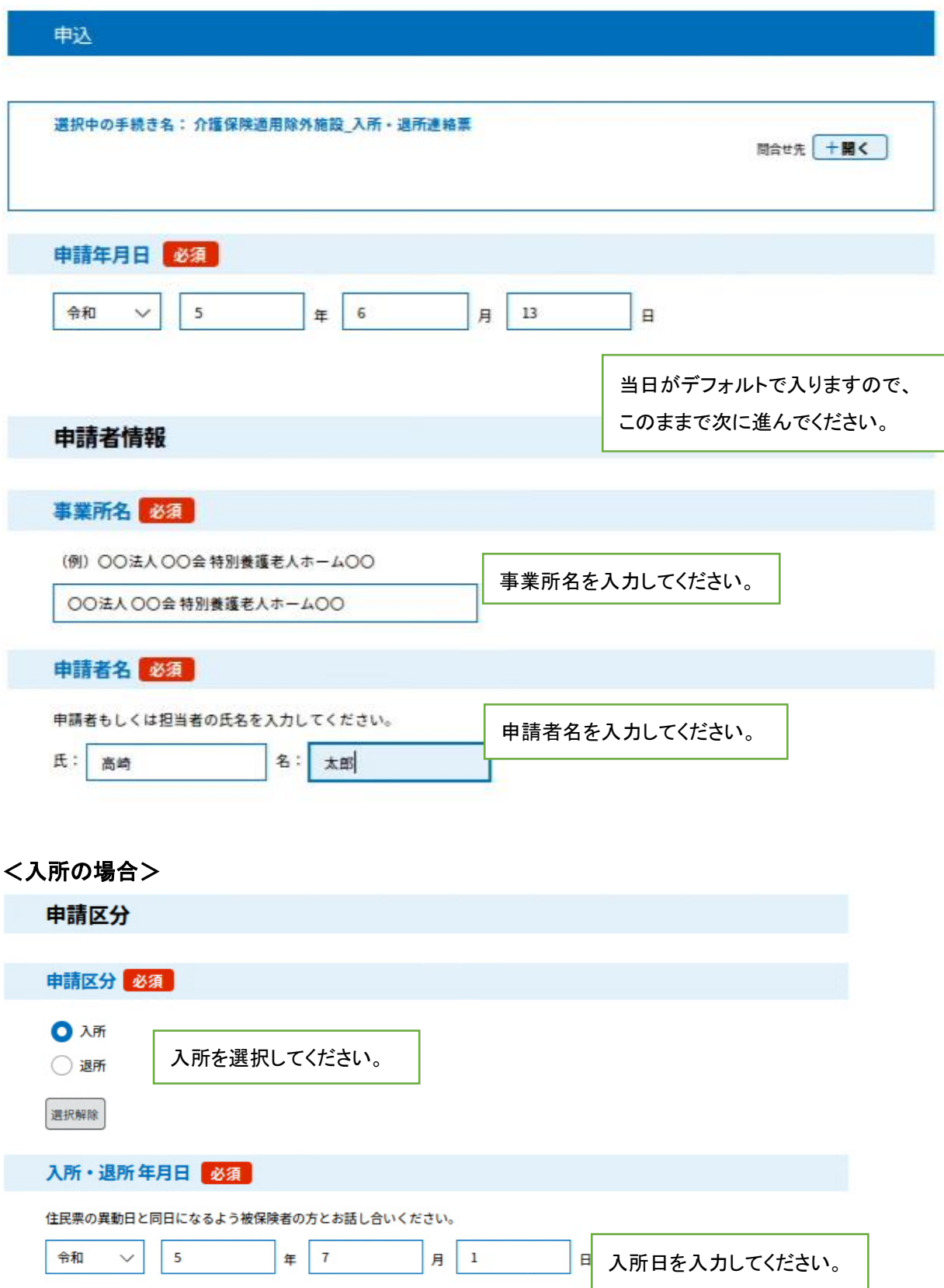

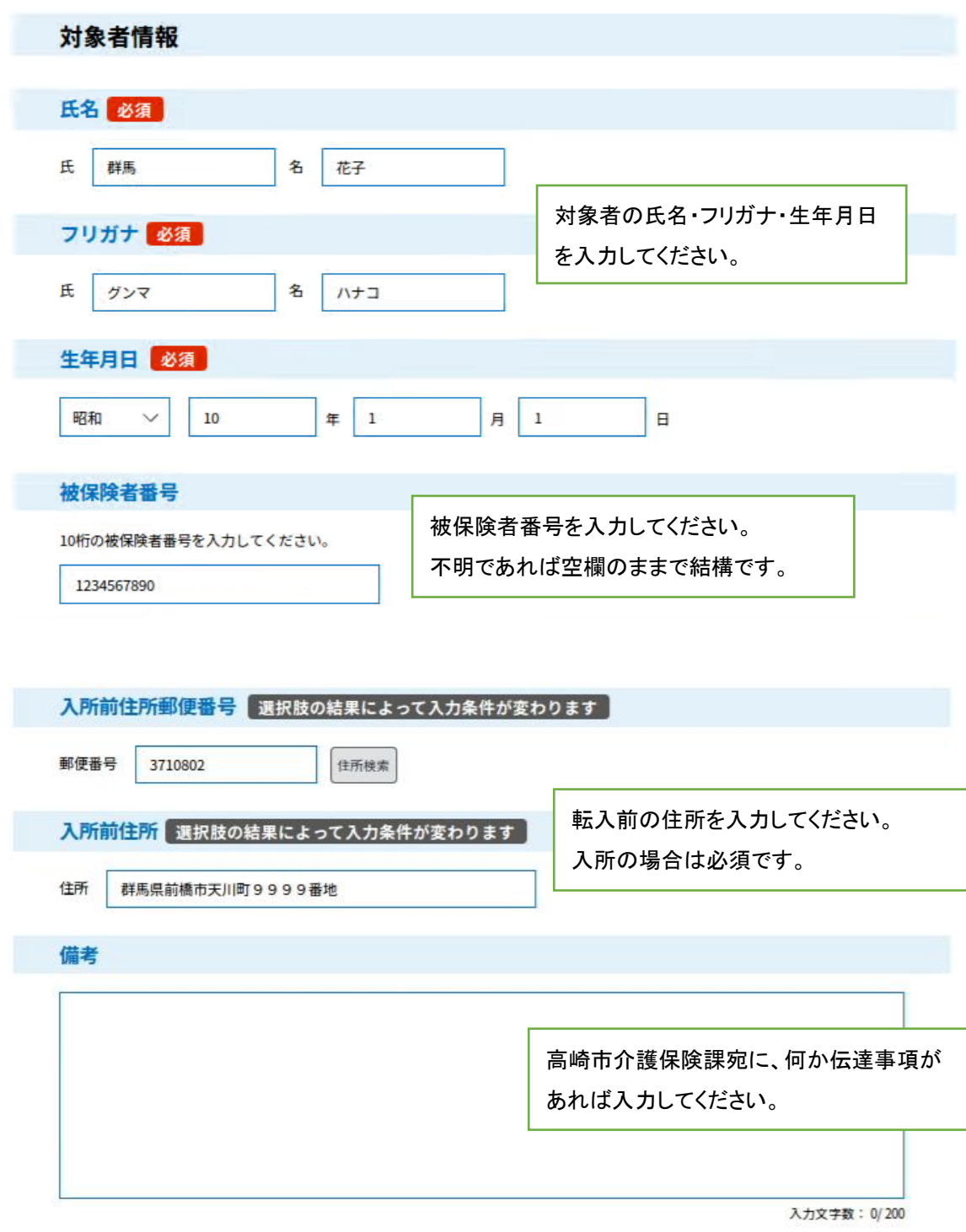

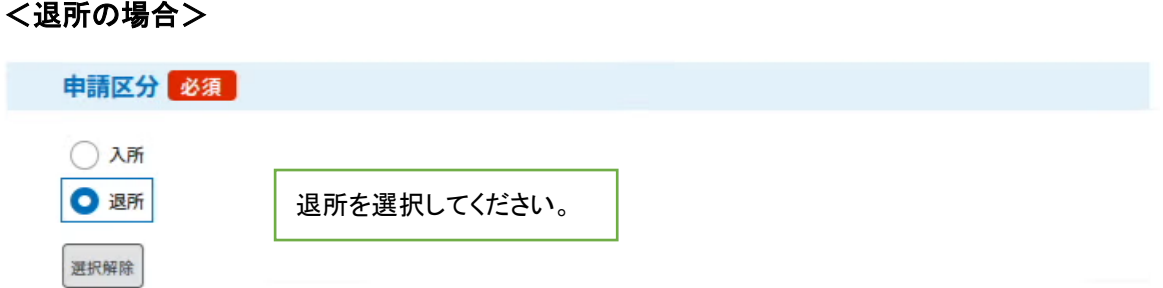

以下、「入所・退所年月日」から「入所前住所」までは、<入所の場合>と同じ入力項目です。

## <退所の場合(他の介護施設に移動した等転出・転居の場合)>

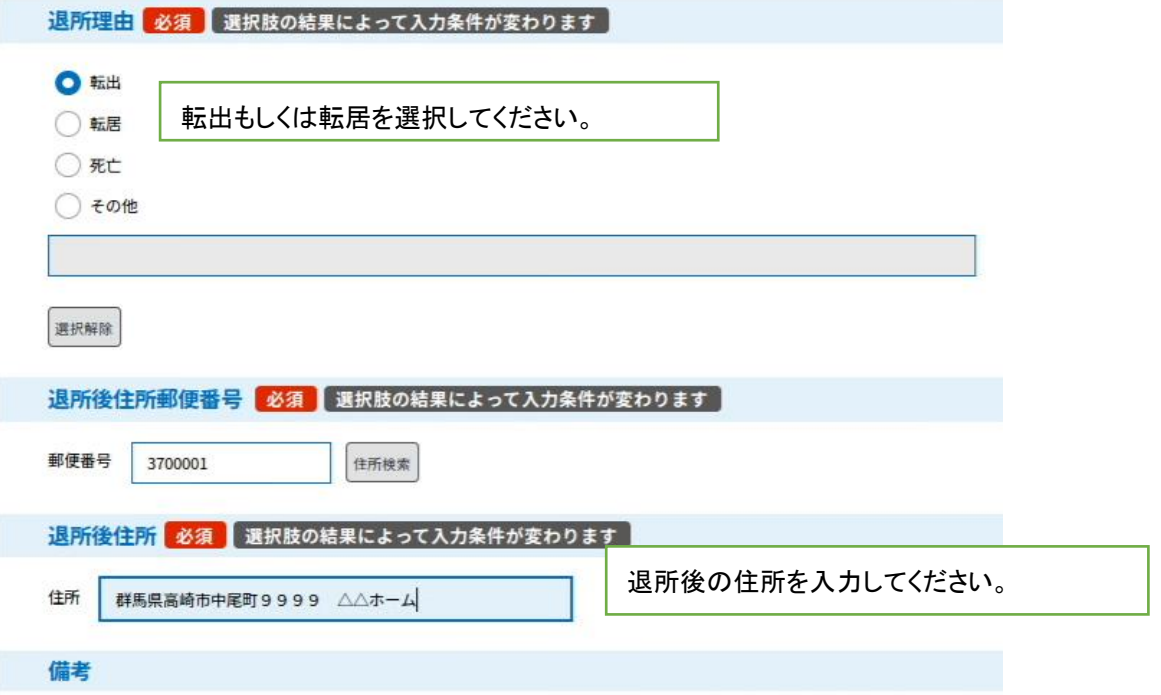

## <退所の場合(死亡した場合)>

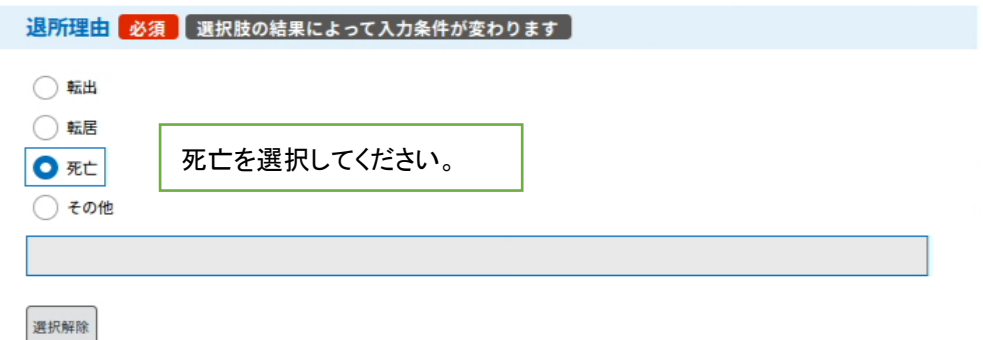

# <退所の場合(その他の場合)>

その他とは、例えば住民票を施設に置いたまま入院等により退所した場合です。

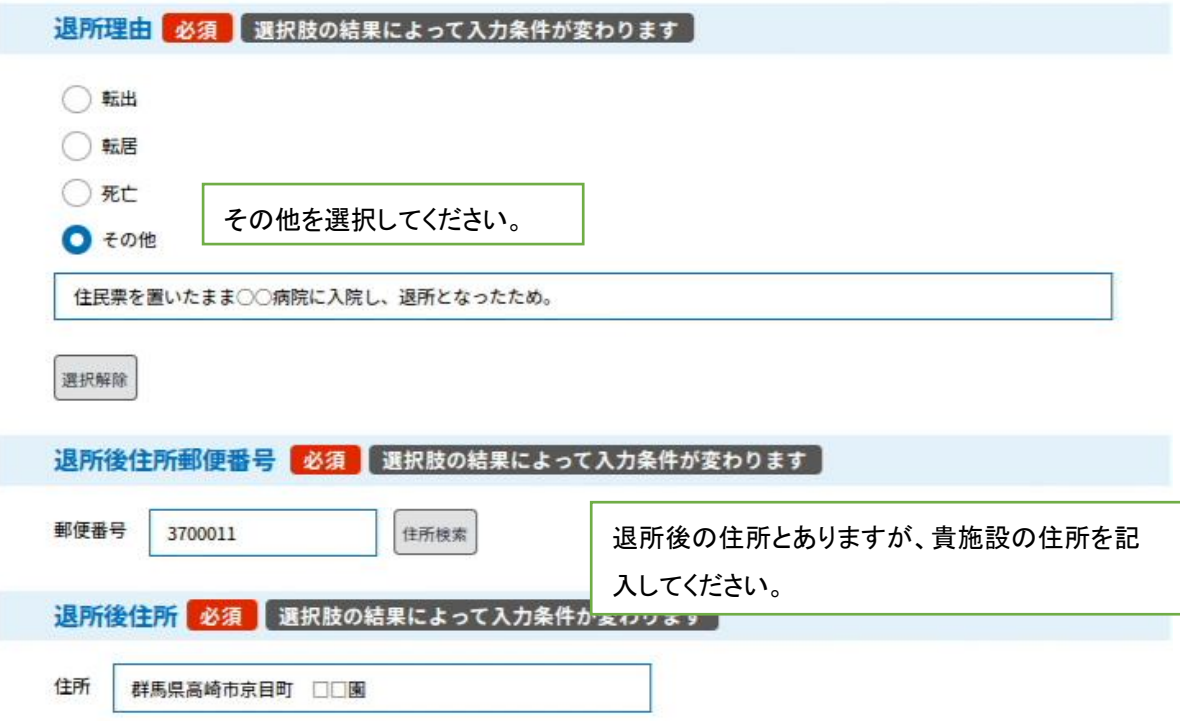

# <共通部分>

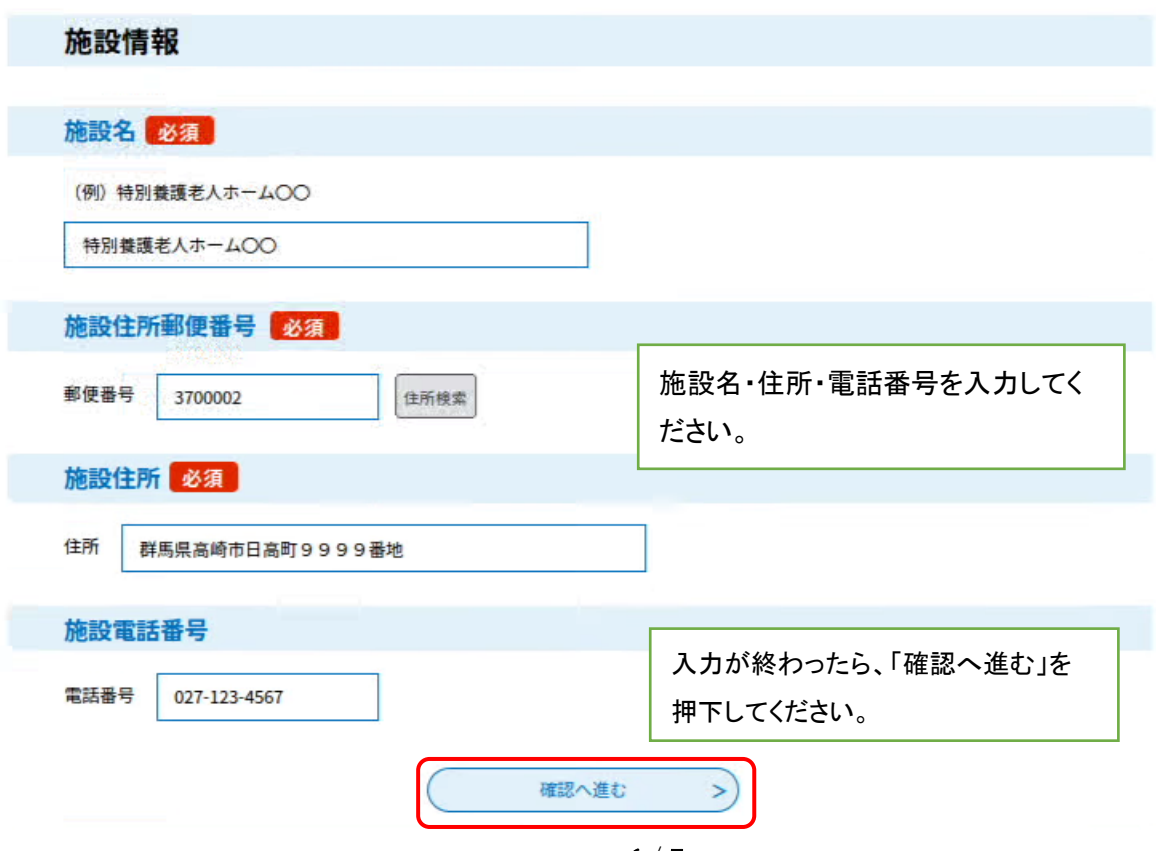

必須項目の入力がないと再入力を求められます。ご確認のうえ入力してから、再度、「確認へ進む」を押下して くだい。画面移動後、確認画面にて、入力項目の誤りがないかチェックしください。問題がなければ「申込む」を 押下してください。

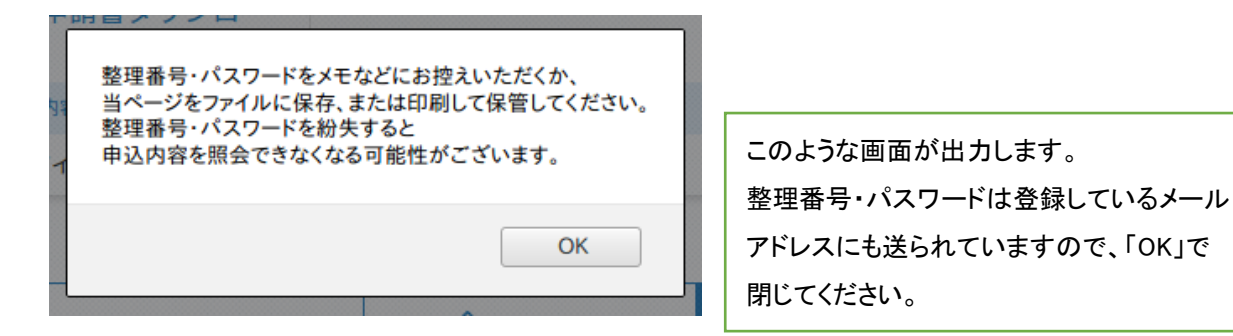

## 4. 受付完了の確認

申請いただいた内容を高崎市が受け付けると、登録メールアドレス宛に、「適用除外施設入退所連絡票を受理 しました」という件名のメールが届きます。内容について質問等がある場合にはご連絡を差し上げることがあり ますが、何も連絡がなければ以上で終了です。

## <スマートフォンからの利用>

スマートフォンからもご利用いただけます。下記の QR コードからログインページにアクセスできます。

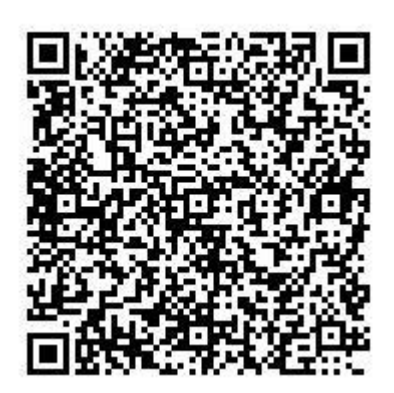

高崎市福祉部介護保険課 介護保険料担当 TEL:027-321-1219 E-Mail:kaigo@city.takasaki.gunma.jp